# Azure DB Deployment Guide

#### Purpose

The following guide describes the procedure of deploying the DB on Azure.

#### General

In order to store data persistently, Roommates platform includes a DB module. The DB we chose to use is MongoDB (see MongoDB tutorial @ our Wiki).

We can use Cosmos DB (on azure) which is a globally distributed database for low latency and massively scalable applications, with native support for NoSQL as our DB.

### Deployment Steps

- 1. Login to your Azure portal.
- 2. Choose "Azure Cosmos DB" on the left panel of the dashboard.

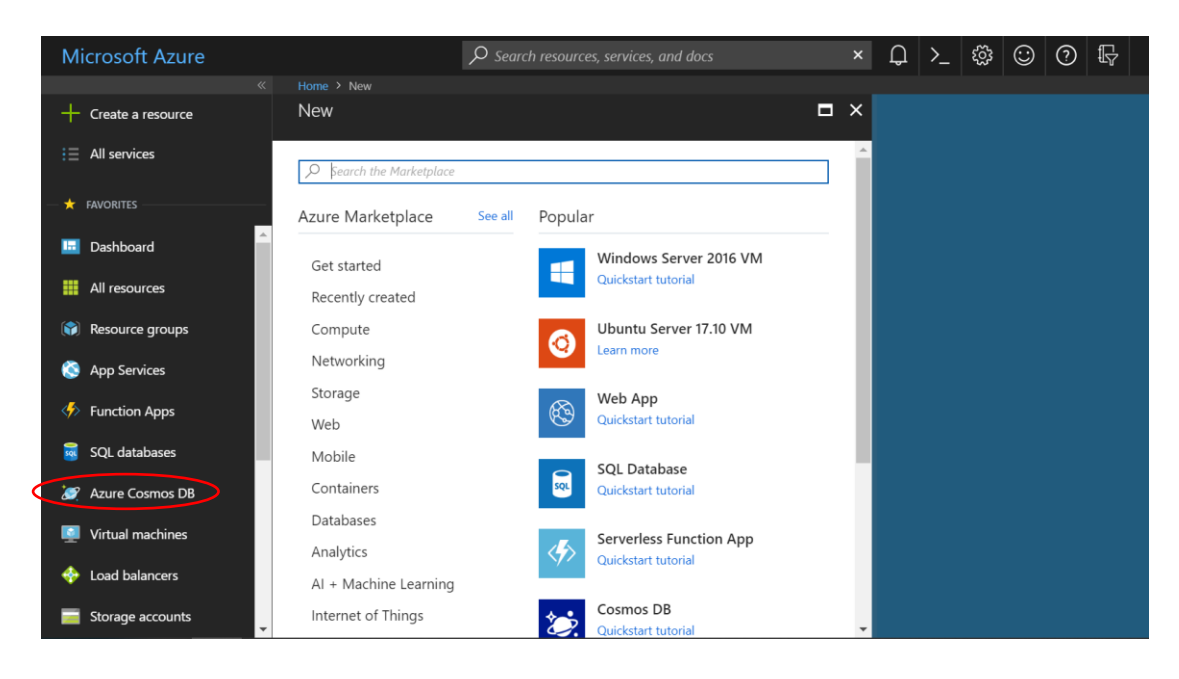

## 3. Click on "Add"

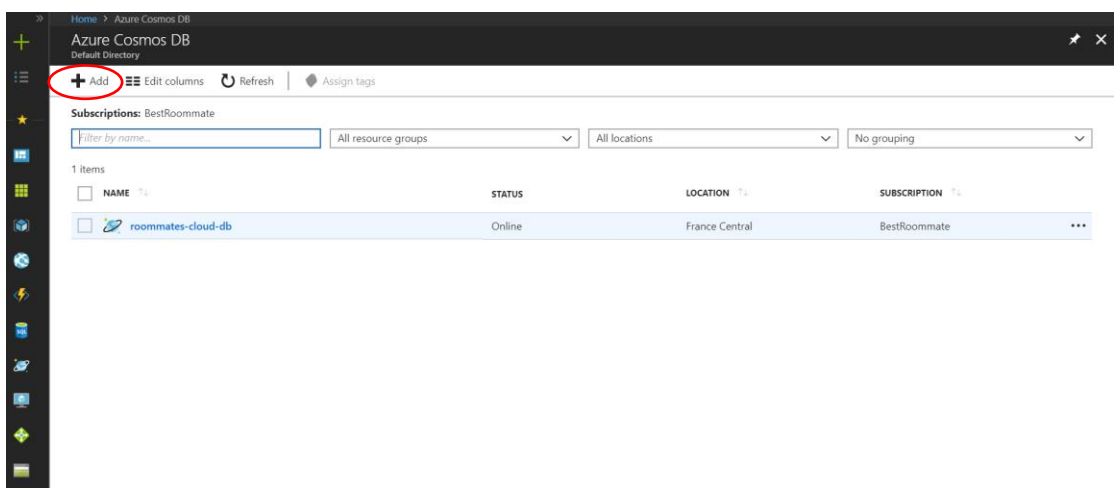

4. Configure the DB server by coping the following values and provide a unique ID

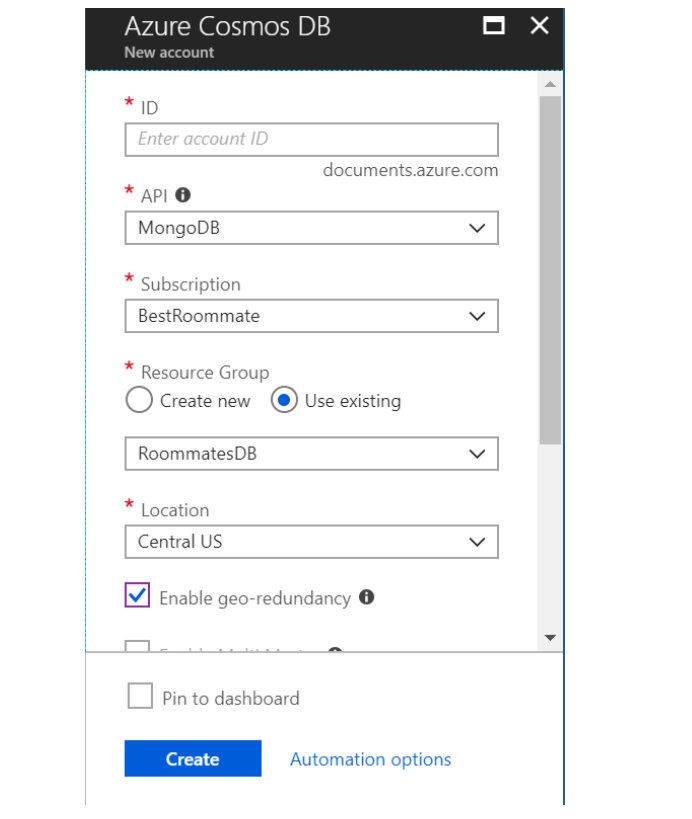

- 5. Once resource created, go to your dashboard and find the instance (according to your chosen id) – click on it.
- 6. Click on "replica data globally" (left panel) and configure your georedundancy (i.e. additional db servers for read):

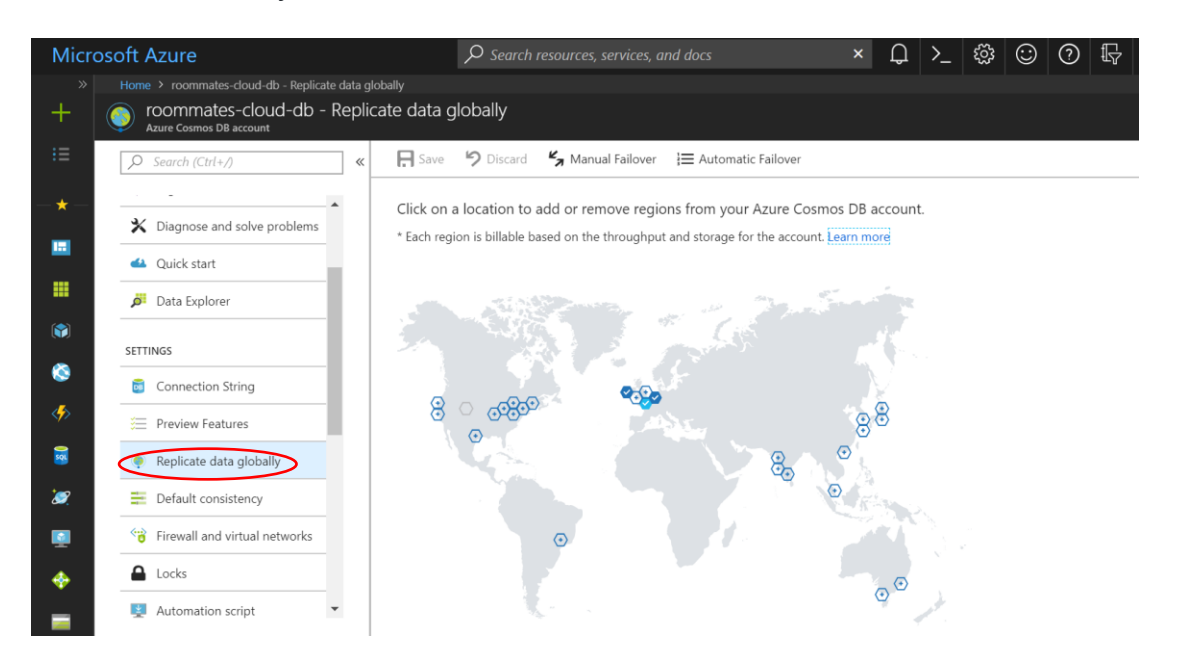

7. Click on "alerts(classic)" (left panel) and configure your db server alerts (storage, memory, etc.):

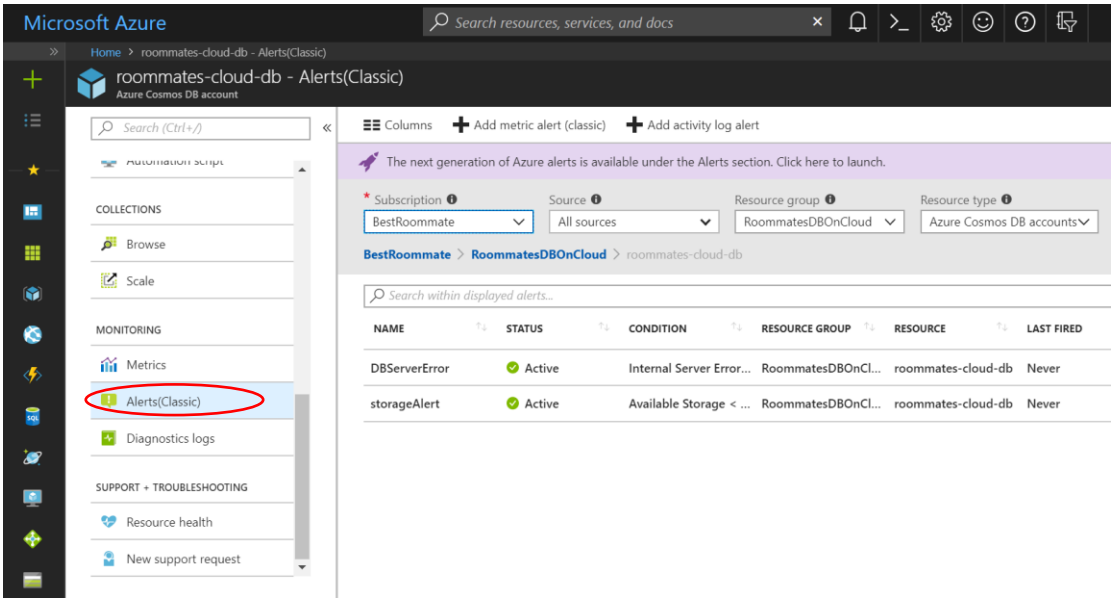

8. Go to connection strings

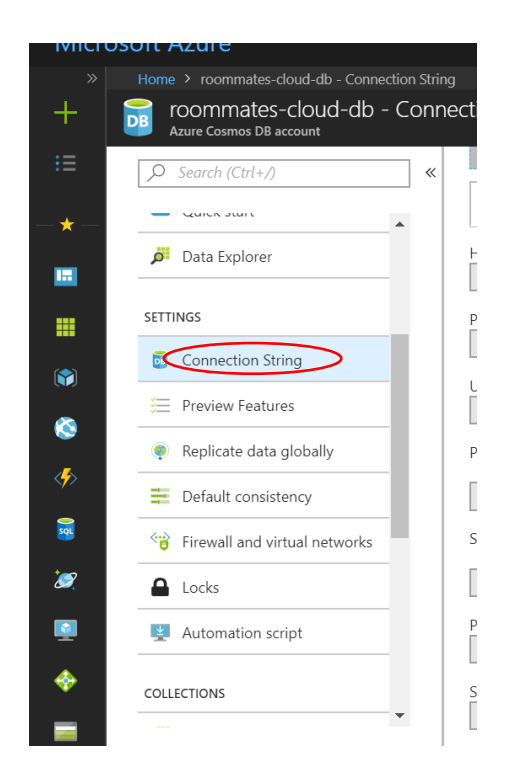

And set PRIMARY CONNECTION STRING as the value of the environment variable representing the MongoDB URI connection string.